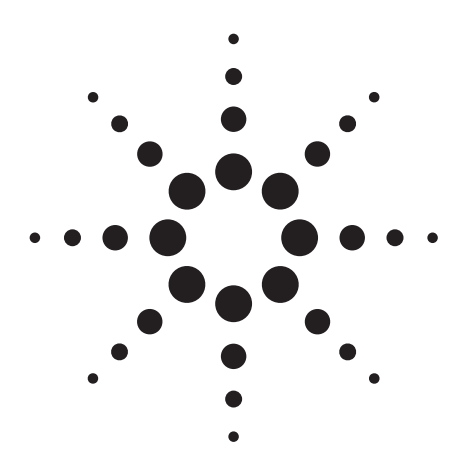

**Agilent PSA Series Spectrum Analyzers E4406A Vector Signal Analyzer W-CDMA and HSDPA Measurement Personalities**

Technical Overview with Self-Guided Demonstration Options BAF and 210

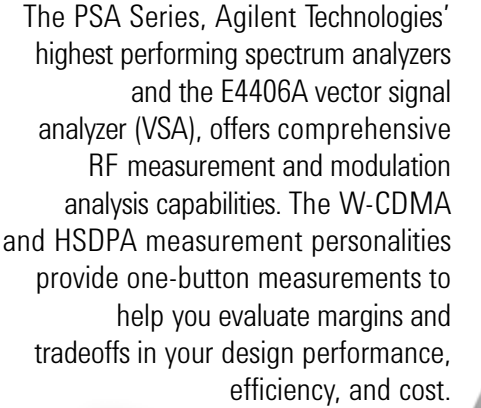

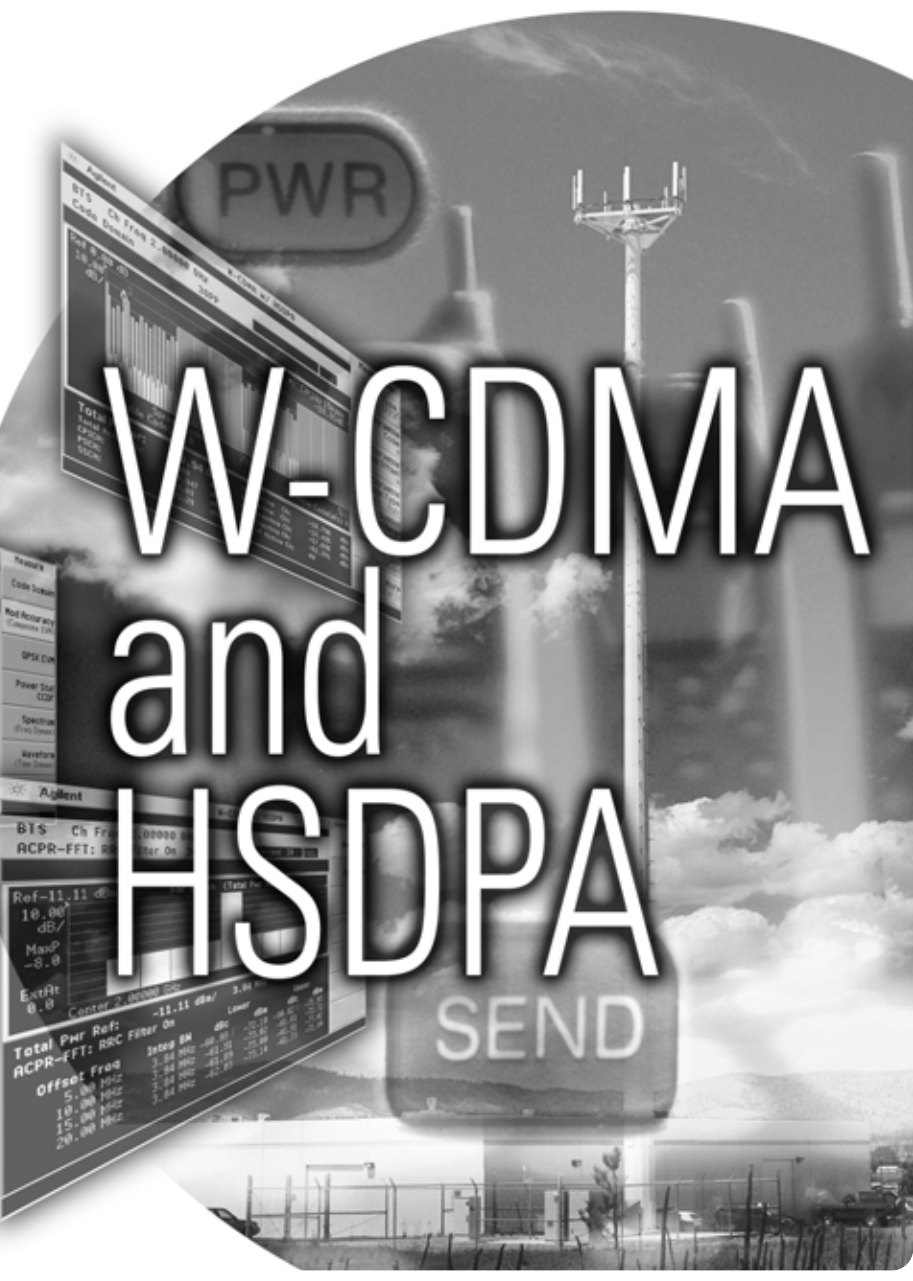

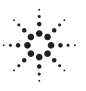

**Agilent Technologies** 

# **Use the W-CDMA and HSDPA Personalities to Evaluate Your Designs Quickly and Thoroughly for Fast Development Completion.**

The complexity of 3GPP demands the flexibility and depth of demodulation capability provided by W-CDMA and high speed downlink packet access (HSDPA) measurement personalities.

- Expand design possibilities with powerful measurement capability and flexibility.
- Expedite troubleshooting and design verification with numerous features and an intuitive user interface.
- Streamline manufacturing with speed, reliability, and ease of use.
- Improve yields with highly accurate measurements and operator-independent results.
- Simplify test systems with digital demodulation, RF power measurements, spur searches, and general high-performance spectrum analysis in one analyzer.

The Agilent PSA Series offers high-performance spectrum analysis up to 50 GHz with powerful onebutton measurements, a feature set, and a leading-edge combination of flexibility, speed, accuracy, and dynamic range. Expand the PSA to include W-CDMA vector signal analysis capability with the W-CDMA (Option BAF) and HSDPA (Option 210) measurement personalities.

For many manufacturing needs, the E4406A VSA – strictly a vector signal analyzer – is an affordable platform that also offers the W-CDMA and HSDPA personalities.

The W-CDMA measurement personality provides key transmitter measurements for analyzing systems based on Technical Specifications Group TS25.141 and TS34.121 in 3GPP Release 99. To enable modulation analysis of HSDPA signals defined

in 3GPP Release 5, the HSDPA measurement personality is needed. Measurements may be performed on HPSK uplink or downlink QPSK and 16QAM signals.

This technical overview includes

- measurement details
- demonstrations
- PSA Series key specifications for W-CDMA and HSDPA measurements
- ordering information
- related literature

All demonstrations utilize the PSA Series and the E4438C ESG vector signal generator; however, they can also be performed with the E4406 VSA. Keystrokes surrounded by [ ] indicated hard keys located on the front panel, while key names surrounded by { } indicated soft keys located on the right edge of the display.

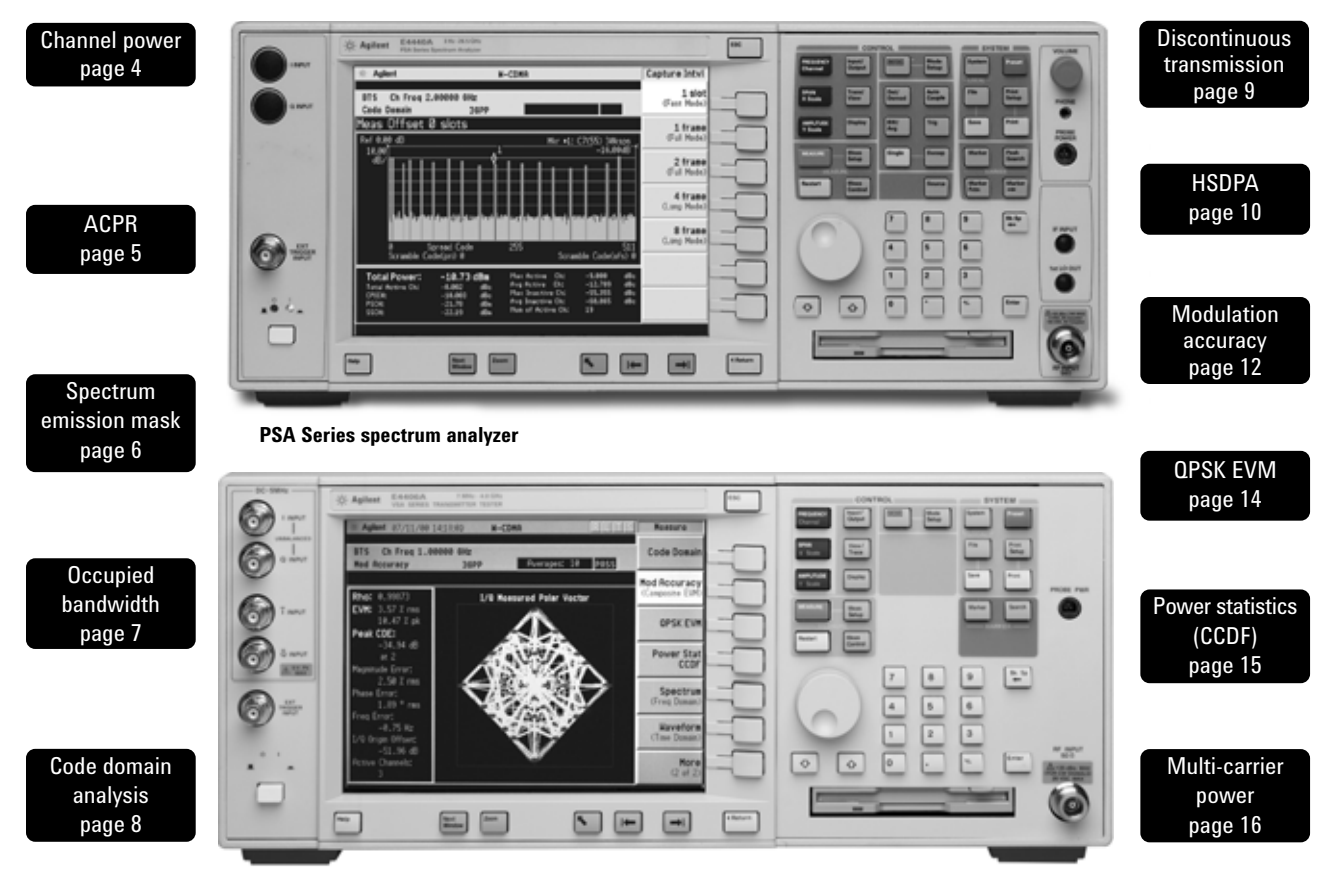

**E4406A vector signal analyzer**

### **Available measurements W-CDMA measurement personality (Option BAF)**

- Channel power
- Adjacent channel power ratio (ACPR)
- Intermodulation
- Multi-carrier power
- Spectrum emission mask
- Occupied bandwidth
- Code domain analysis
- Modulation accuracy (composite EVM)
- QPSK EVM
- Power statistics (CCDF)
- Power control
- Power vs time

### **HSDPA Option 210 adds the following capabilities to BAF**

- Code domain analysis
	- Pre-defined test model 5
	- 16 QAM/QPSK detection
	- Demodulated bits in binary/hexadecimal format
	- Adaptive modulation support
	- HS-DPCCH power β
- Modulation accuracy
	- HSDPA signal support

# **Demonstration preparation**

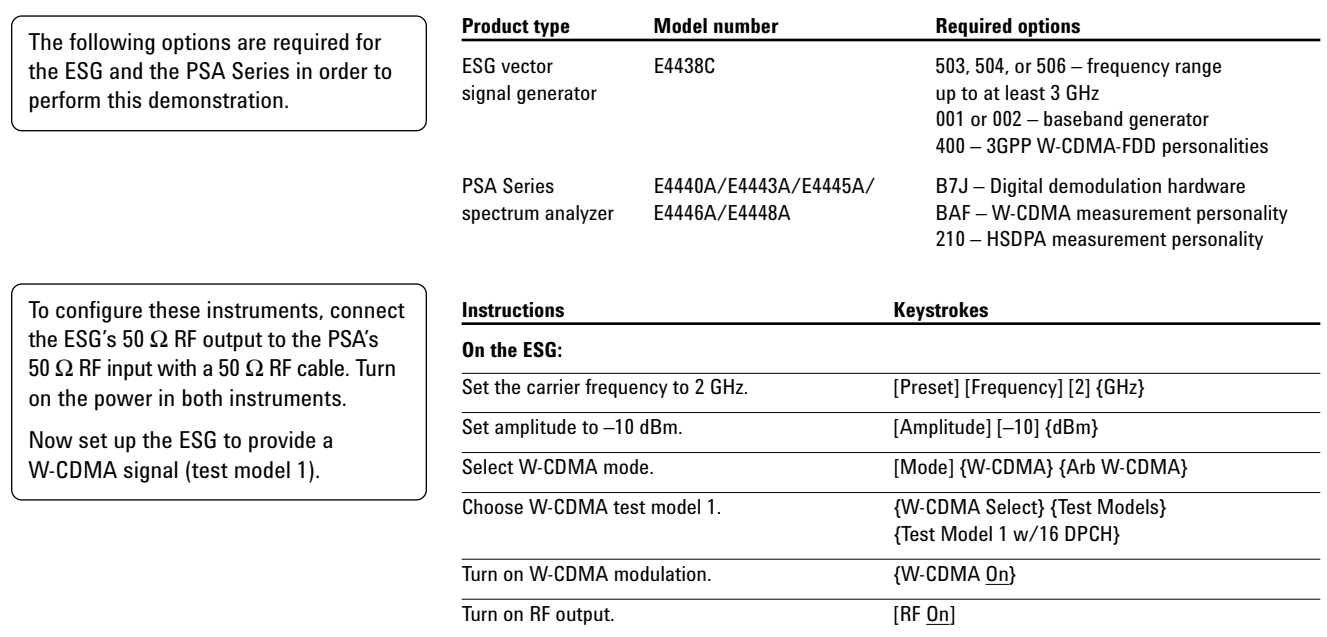

# **Channel power**

The channel power measurement identifies the channel power within a specified bandwidth (default of 5 MHz, as per the Third-Generation Partnership Project (3GPP) W-CDMA technical specifications) and the power spectral density (PSD) in dBm/Hz.

Control the following channel power measurement parameters:

- integration bandwidth (defaults to 5 MHz)
- channel power span (defaults to 6 MHz)
- number of trace averages (defaults to 200)
- data points displays, 64 to 65536 (defaults to 512)
- trigger source: free run, external front panel, external rear panel (defaults to free run)

This exercise demonstrates the onebutton channel power measurement on the PSA.

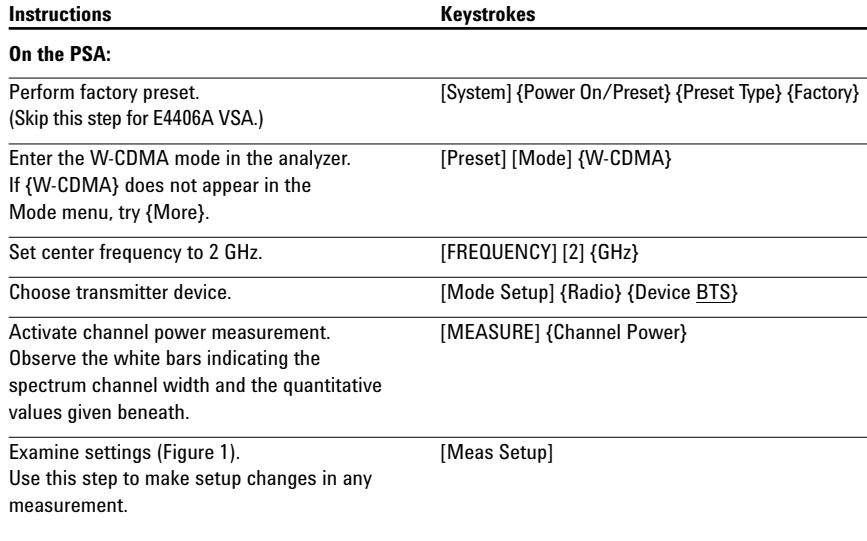

# **Figure 1.**

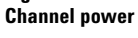

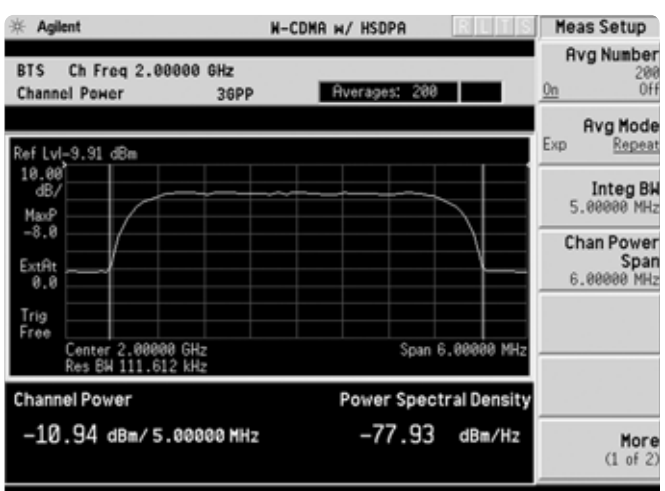

## **Adjacent channel power ratio (ACPR)**

Reducing transmitter channel leakage allows for more channels to be transmitted simultaneously, which, in turn, increases base station efficiency. The ACPR, designated by the 3GPP W-CDMA specifications as the adjacent channel leakage power ratio (ACLR), is a measure of the power in adjacent channels relative to the transmitted power. The standard requires the power of both the transmitted and adjacent channels be measured through a root raised cosine (RRC) filter with a roll-off factor of 0.22.

- obtain ACPR measurements with three modes – FFT, swept and fast
- adjust integration bandwidth
- select up to five channel offsets
- choose channel offset frequency
- adjust and display both absolute and relative limits

**Figure 2.**

- view bars or spectrum
- switch in a root-raised cosine filter and change the filter's alpha value

In this exercise, the ACPR measurement will be made and the customizable offsets and limits explored.

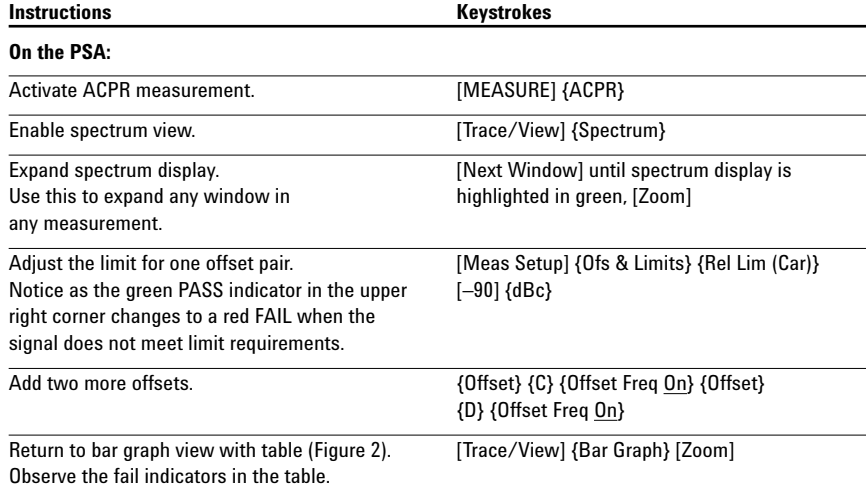

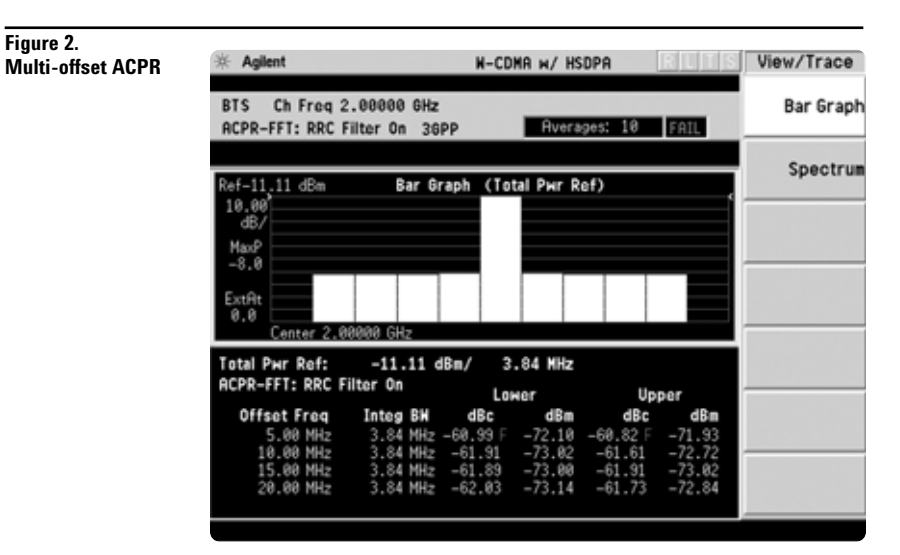

## **Spectrum emission mask**

The spectrum emission mask measurement required by 3GPP specifications encompasses different power limits and different measurement bandwidths (resolution bandwidths) at various frequency offsets. Figure 3 is a diagram of the specification requirements for power density versus frequency offset from carrier (excerpted from the 3GPP W-CDMA specifications document TS 25.104 v3.12.0). Completing the many measurements required to comply with this standard is made quick and easy with the PSA.

This exercise illustrates the spectrum emission mask measurement and explores some of the customizable features. Notice in the PSA measurement that the mask limit is represented by a green trace on the screen.

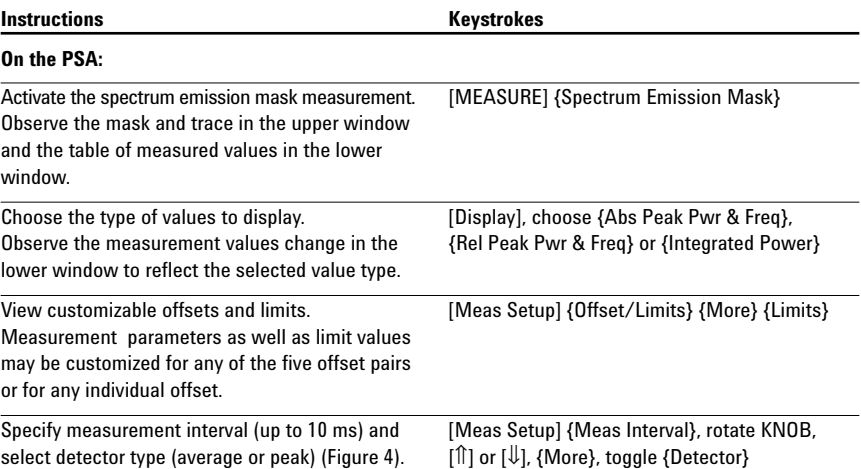

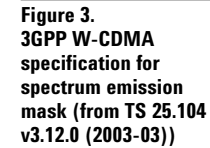

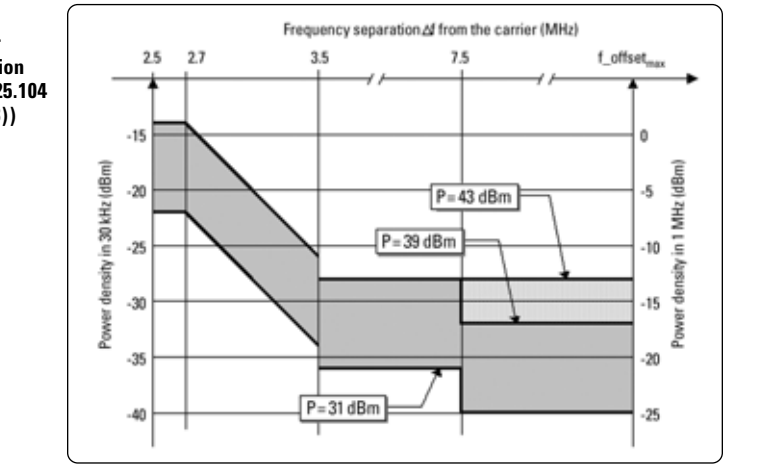

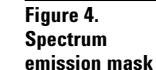

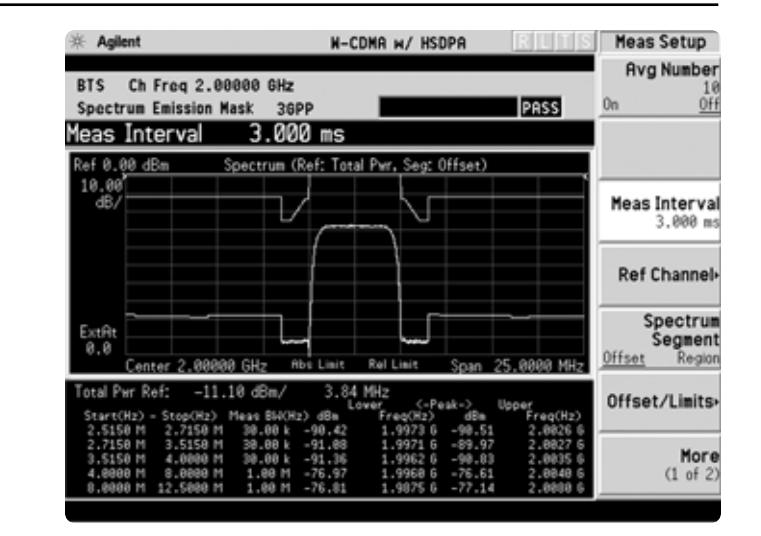

## **Occupied bandwidth**

The 3GPP specifications require the occupied bandwidth (OBW) of a transmitted W-CDMA signal to be less than 5 MHz, where occupied bandwidth is defined as the bandwidth containing 99 percent of the total channel power.

• choose from a wide selection of FFT windows (flat top, uniform, Hanning, Hamming, Gausssian, Blackman)

**Figure 5.**

- set occupied bandwidth alarms
- select the span and RBW

In this measurement, the total power of the displayed span is measured. Then the power is measured inward from the right and left extremes until 0.5 percent of the power is accounted for in each of the upper and lower part of the span. The calculated difference is the occupied bandwidth. In accordance with the 3GPP specification, the PSA defaults to a 5-MHz PASS/FAIL limit value.

# **Instructions** Keystrokes **On the PSA:** Measure the occupied bandwidth (Figure 5). [MEASURE] {Occupied BW}

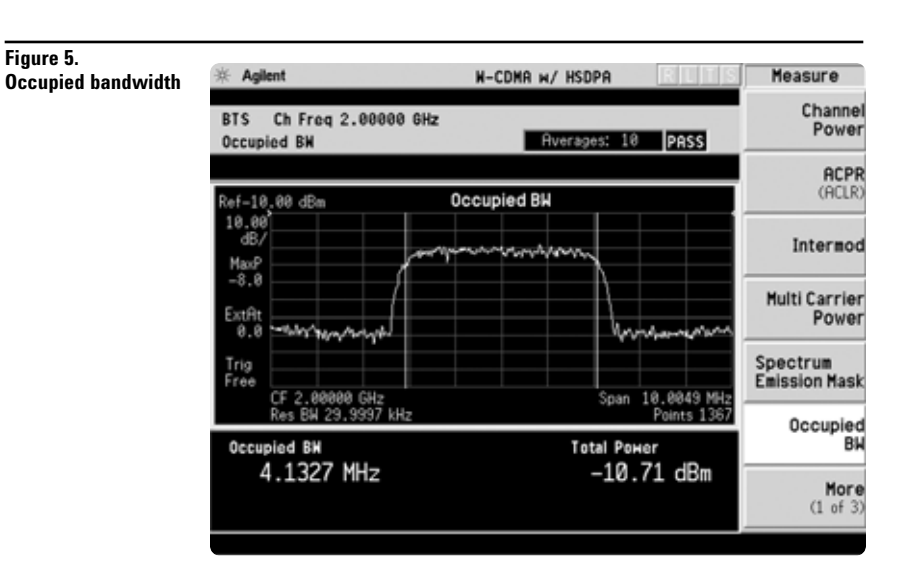

### **Code domain analysis**

The code domain analysis measurement provides a variety of different results. First, code domain power analysis measures the distribution of signal power across the set of code channels, normalized to the total signal power. This measurement helps to verify that each code channel is operating at its proper level and helps to identify problems throughout the transmitter design from coding to the RF section. System imperfections, such as amplifier non-linearity, will present themselves as an undesired distribution of power in the code domain.

- measure peak EVM, RMS EVM, phase and magnitude error, total power and channel power
- re-demodulate data using manually adjustable parameters: select a code channel from 0 to 511 and set the symbol rate for 7.5 ks/s to 960 ks/s
- select from multiple synchronization options, set sync type CPICH, SCH, symbol based or antenna-2 CPICH in STTD for downlink
- PRACH message synchronization with preamble signature detection and DPCCH sync for uplink
- select pre-defined test models for fast analysis
- view power graph and metrics, I/Q error, code domain quad view, or demod bits
- get fast analysis by shortening the default length to one frame or even one slot
- increase analysis depth using four or eight frames

Now analyze the W-CDMA signal using code domain analysis.

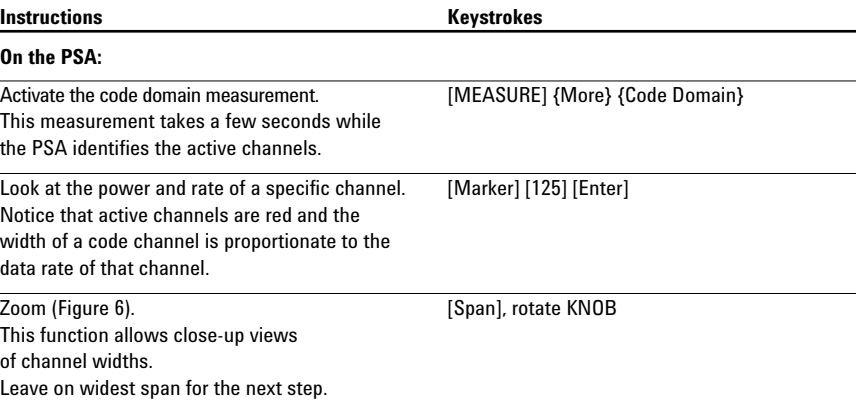

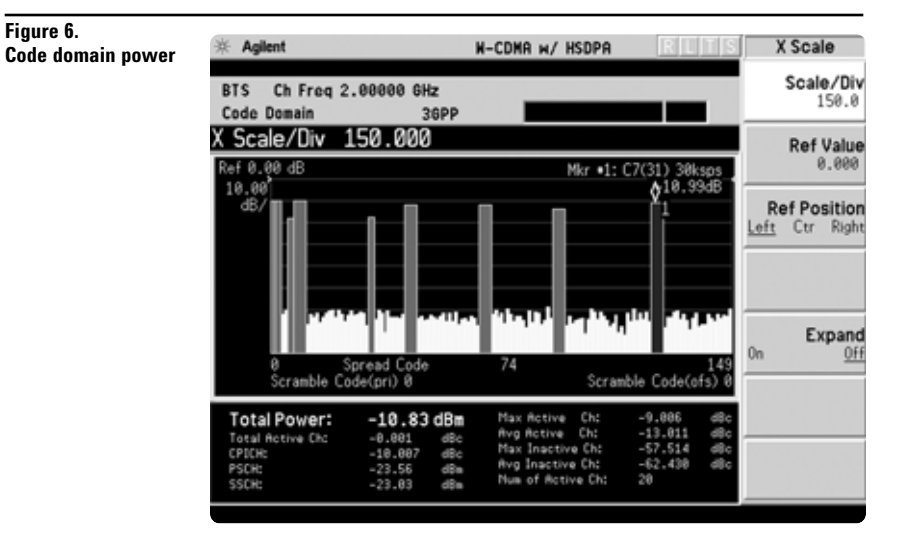

### **Discontinuous transmission**

Code channel amplitude can fluctuate during transmission. This is called DTX or discontinuous transmission. As a result, some bits are lost or not easily demodulate. W-CDMA combats this by replacing the lost bits with Xs so the operator can see which bits are lost.

Select *Tri* under the *Bit Format* key to represent the lost bits by an X. Choose the percent of the signal. For example, if 50 percent is chosen and a bit drops off to half of the signal, an X will replace the demodulated bit. Figure 7 is an example of how Xs are added in place of demodulated bits.

In the 3GPP standard, compressed mode signals have several power-off slots during the transmission. This power-off period prevents active channel identification in code domain. Without identification as active channels, tDPCH (timing offset of DPCH from CPICH) cannot be detected. This means that the slot boundary for a code channel is not correctly identified, which in turn means the demodulation bits and code channel power are affected. Setting tDPCH manually helps to examine the signal in compressed mode correctly because of adjusted slot boundary.

Additionally, detailed information about any single code channel can be viewed in code domain. You can switch the view for magnitude error, phase error, and EVM in I/Q error view, symbol power vs time trace, symbol polar vector plots in code domain (quad view), and demodulated (but not decoded) I/Q data bits in demod bits.

This exercise examines the characteristics of the marked code channel.

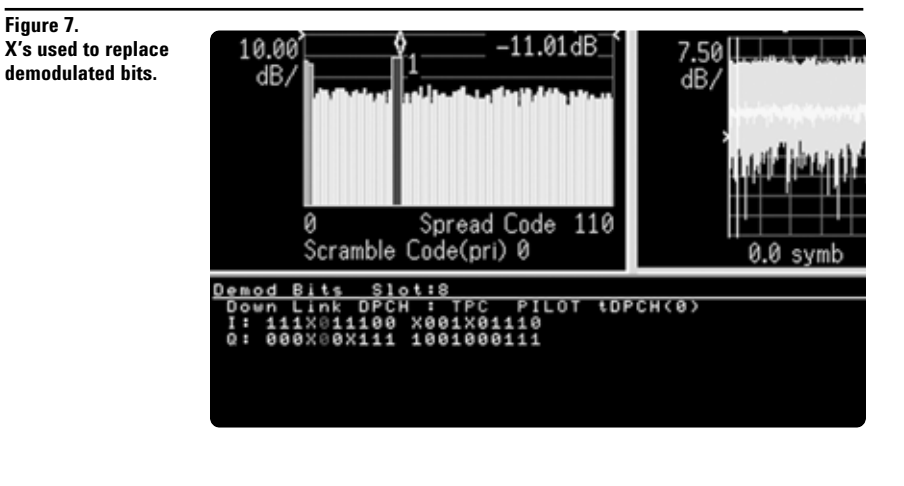

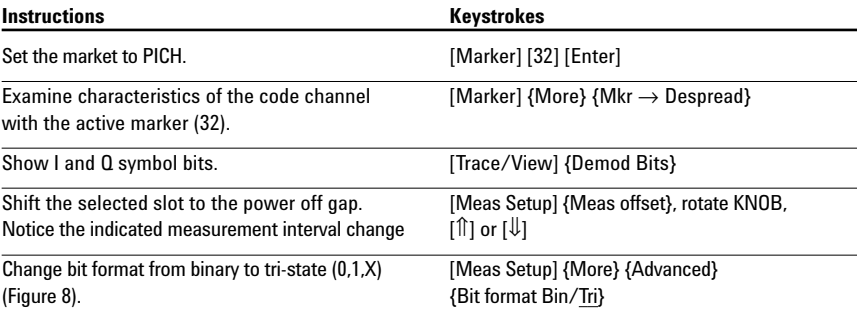

#### **Figure 8.**

**Symbol power and demodulated I/Q bits**

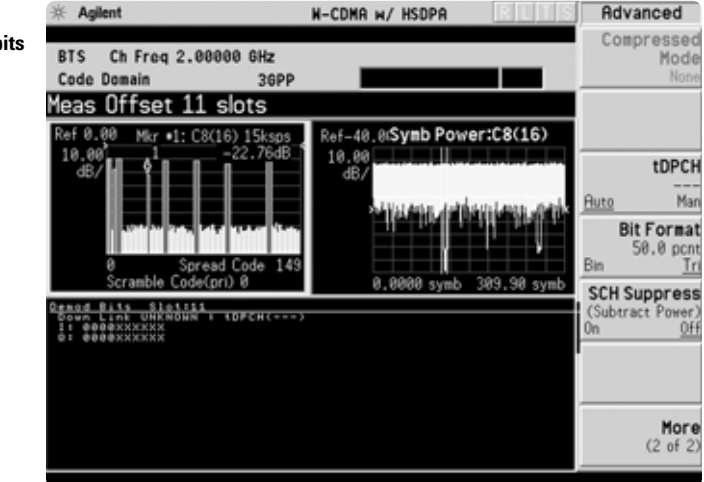

### **HSDPA in 3GPP release 5**

Now set up the ESG to provide an HSDPA signal (test model 5)

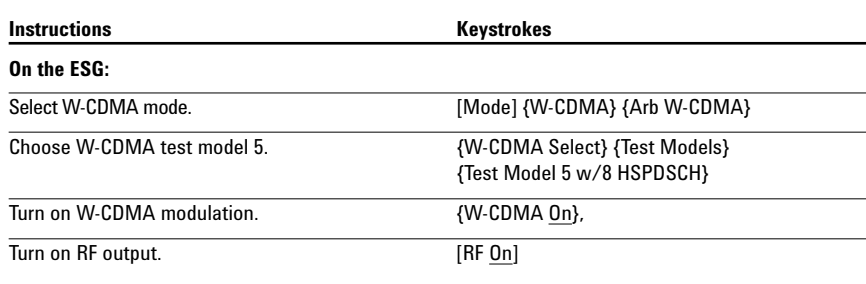

The PSA also offers flexibility features that enable you to customize measurements for your particular needs. Setting the capture interval determines the measurement time – short for fast measurements or long for in-depth analysis. Test models are pre-programmed into the PSA that allow you to disable the active channel identification functionality for fast mode capture intervals. Lastly, the analyzer may be programmed to synchronize from any W-CDMA code channel.

Now examine the HSDPA signal capture options.

> **Figure 9. Setting the**

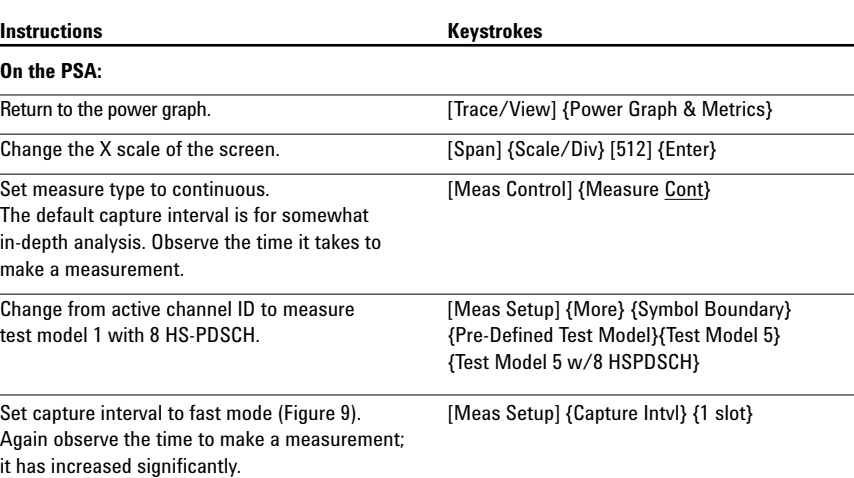

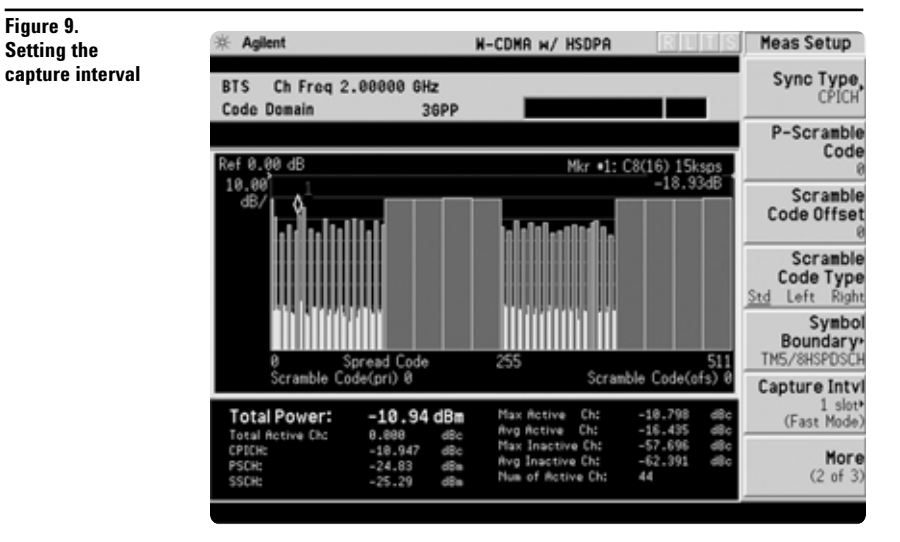

More powerful analysis for HSDPA is available.

- pre-defined test model 5 for fast measurement
- auto-detection of modulation scheme as QPSK or 16 QAM
- adaptive modulation support
- HS-DPCCH power β for uplink
- demodulation bits in binary and hexadecimal format

Now examine the HSDPA signal using advanced functions for code domain analysis.

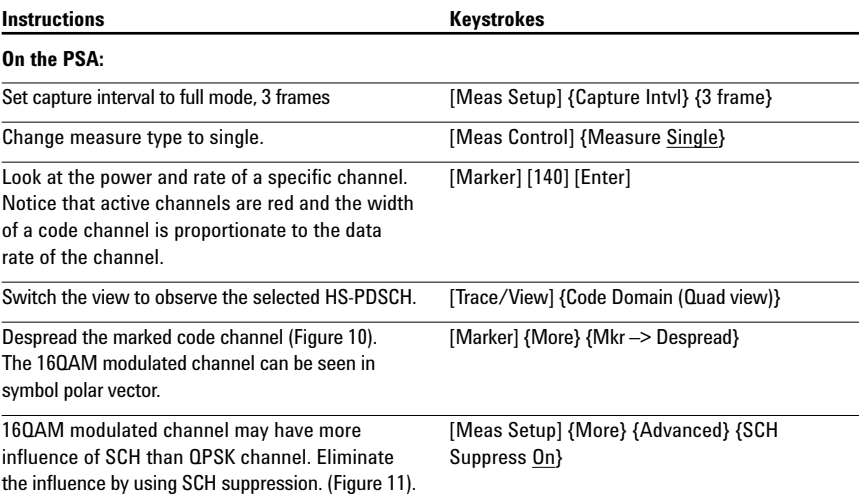

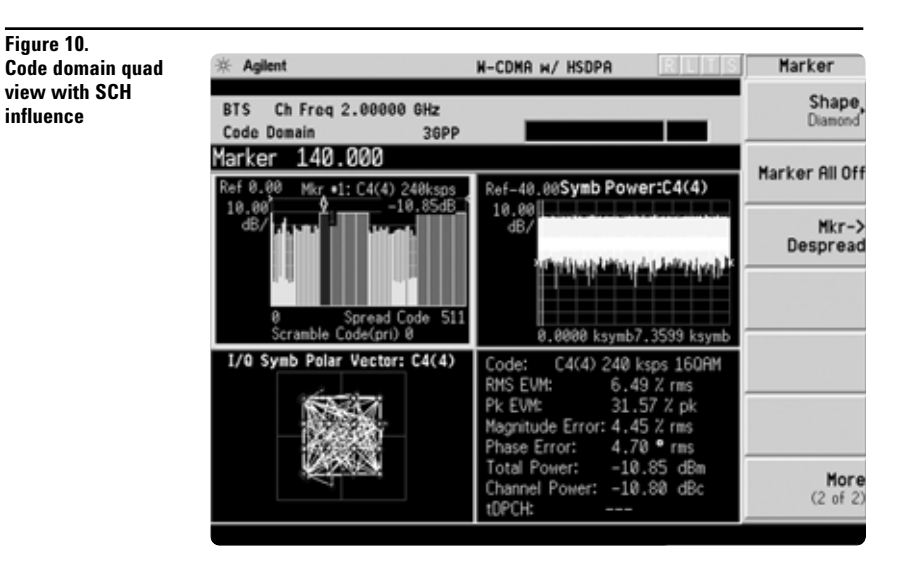

#### **Figure 11. Code domain quad view with SCH suppression**

**Figure 10.**

**influence**

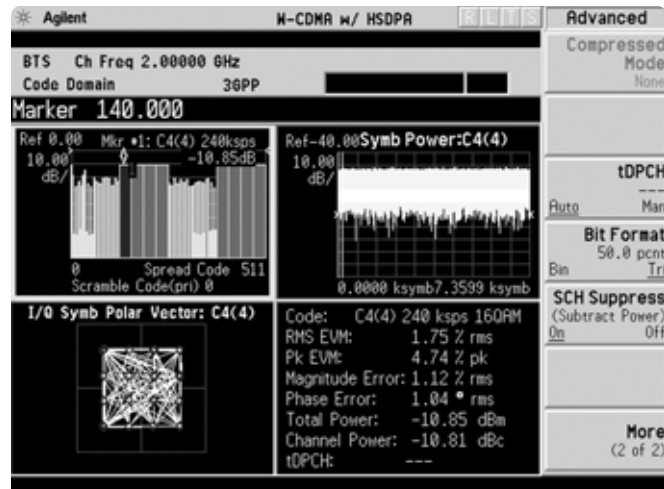

## **Modulation accuracy (composite EVM)**

An effective way to quantify modulation accuracy is to compare the signal being measured to an ideal signal. Figure 12 defines the error vector, a measure of the amplitude and phase differences between the ideal modulated signal and the actual modulated signal. The root mean square (rms) of the error vector is computed and expressed as a percentage of the square root of the mean power of the ideal signal. This is the error vector magnitude (EVM). EVM is a common modulation quality metric widely used in digital communications.

Composite EVM measures the EVM of the multi-code channel signal. It is valuable for evaluating the quality of the transmitter for a multichannel signal, detecting spreading or scrambling errors, identifying certain problems between baseband and RF sections, and analyzing errors that cause high interference in the signal.

CDMA-based formats, which rely on correlation as part of their operation, use another parameter called rho  $(\rho)$ . Rho is a measure of the correlated power to the total power. The correlated power is computed by removing frequency, phase, and time offsets and performing a cross correlation between the corrected measured signal and the ideal reference. Rho is important because uncorrelated power appears as interference to a receiver.

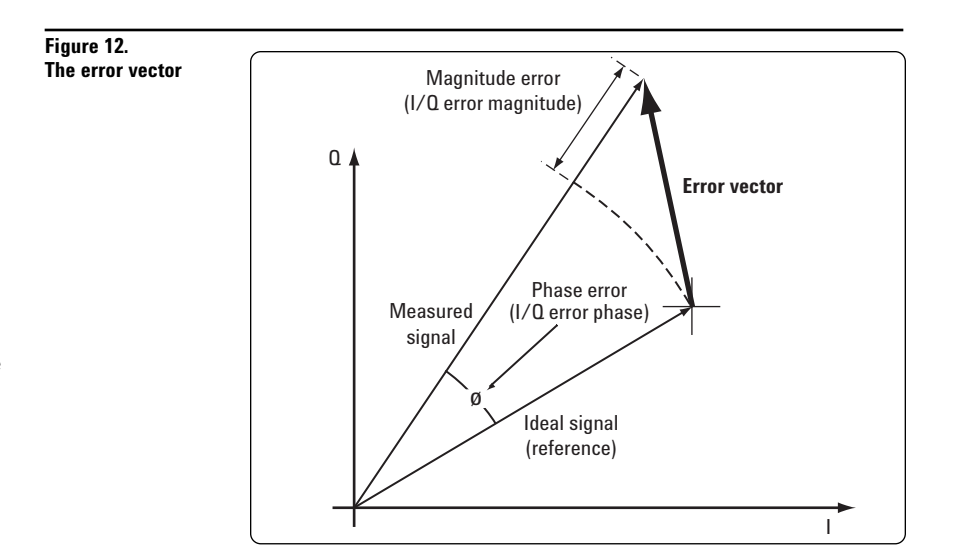

In addition to measuring EVM and rho, this measurement personality also features:

- peak CDE, phase, magnitude and frequency error measurements.
- test model compliance
- multi-channel estimator to align individual code channels to the pilot channel and improve phase error
- select from multiple synchronization options, set sync type CPICH, SCH, symbol based, antenna-2 CPICH or STTD differential for downlink
- space time transmit diversity (STTD) measurements for dual antenna measurements
- PRACH message synchronization with preamble signature detection and DPCCH synch for uplink.
- optional preamplifier to measure low-level signals

This exercise explores the different ways in which the modulation accuracy measurement can be used.

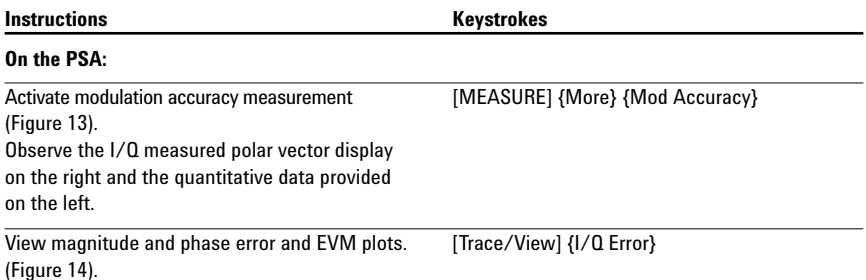

**Figure 13.**

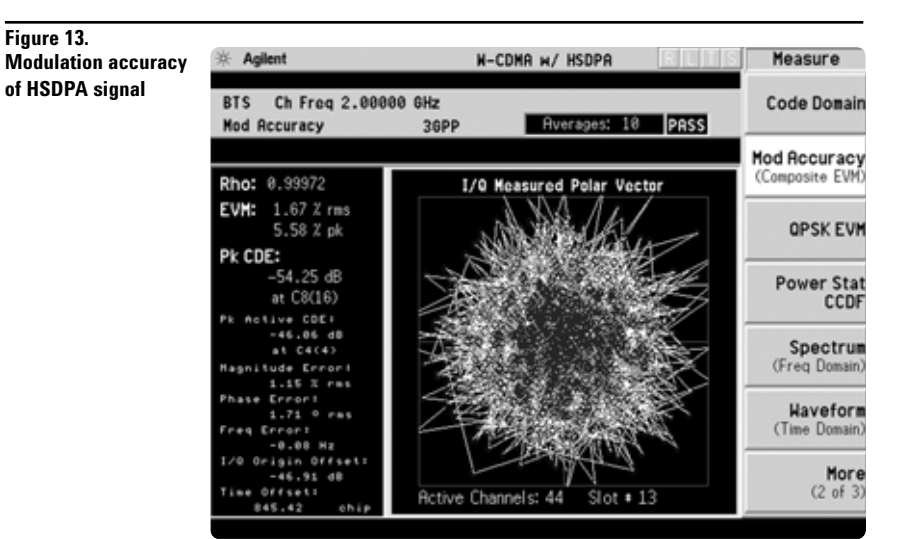

### **Figure 14.**

**Error plots**

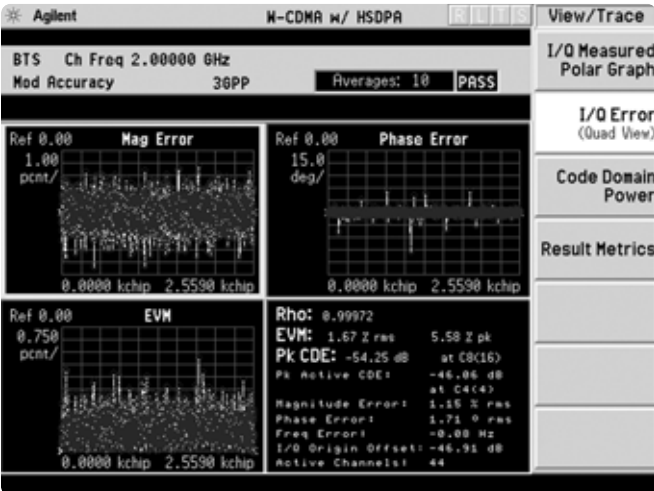

## **QPSK EVM**

This measurement measures the modulation quality of QPSK modulated signals. The measurement provides an I/Q constellation diagram, error vector magnitude (EVM) in RMS and peak as well as magnitude error versus chip, phase error versus chip, and EVM versus chip.

• measurement interval adjustable from 128 to 5120 chips

**Figure 15. QPSK EVM**

- pre-defined constellations of QPSK and 12.2 k RMC for uplink
- EVM with 4096 chips for PRACH preamble
- trigger sources free run, video, burst, frame or external
- adjust alpha from 0.01 to 0.50
- chip rate adjustable
- rotate QPSK display by 45 degrees

This exercise involves changing the W-CDMA signal to a single-channel signal and measuring the error characteristics.

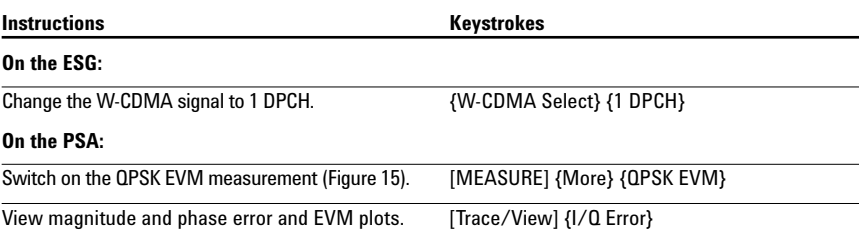

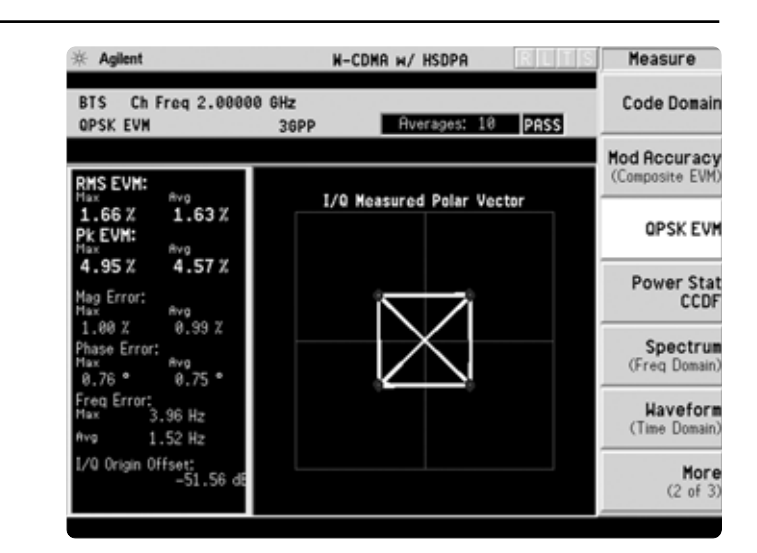

# **Power statistics (CCDF)**

The complementary cumulative distribution function (CCDF) is a plot of peak-to-average power ratio (PAR) versus probability and fully characterizes the power statistics of a signal. It is a key tool for power amplifier design for W-CDMA base stations, which is particularly challenging because the amplifier must be capable of handling the high PAR the signal exhibits while maintaining good adjacent channel leakage performance. Designing multi-carrier power amplifiers pushes complexity yet another step further.

- set a reference trace, compare to Gaussian noise trace
- select measurement bandwidth and measurement interval
- choose trigger source: frame, burst, external, free run, or video

This exercise illustrates the simplicity of measuring CCDF for W-CDMA.

**Figure 16. CCDF** 

#### **Instructions** Keystrokes

### **On the PSA:**

The yellow line is the input signal. The blue reference line is the CCDF of Gaussian noise.

Measure the CCDF (Figure 16). [MEASURE] {More} {Power Stat CCDF}

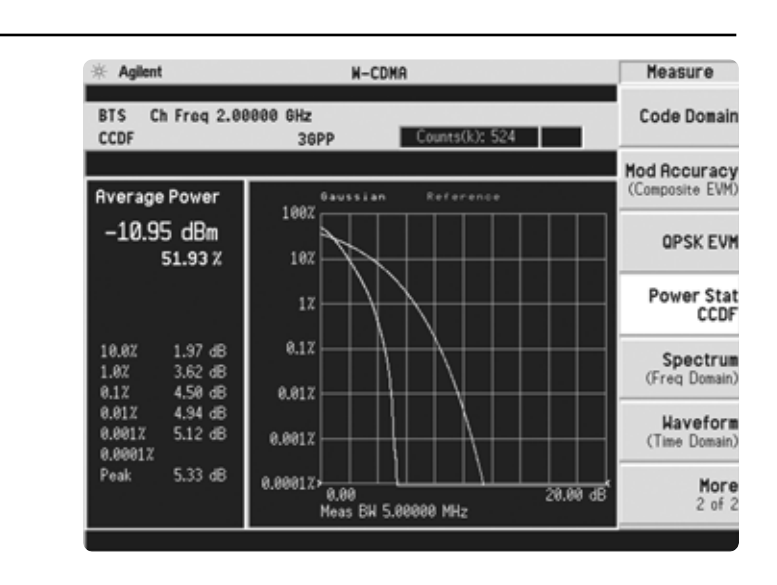

### **Multi-carrier power**

This measurement is used for adjusting two-carrier power amplifiers to transmit well balanced multiple carriers. This is a combination of ACPR and inter-modulation distortion. The 3GPP standard has strict requirements for multi-carrier intermodulation distortion at ±5 MHz, ±10 MHz and ±15 MHz offsets. The PSA series makes this measurement quickly and easily and provides results in an easy-to-read tabular format. Choose the offset of the second carrier and the measurement will automatically configure the offset channel configuration based on which intermodulation harmonics are selected.

- choose the measurement mode, third IM only, third, fifth and seventh IM or all channels
- select the reference channel or use the auto function to select the reference channel automatically
- adjust the second carrier offset from +15 MHz to –15MHz
- set the limits in either absolute or relative units for each offset A through D
- select a RRC filter and the alpha value

This section requires setting up the ESG to transmit a two-carrier signal to be measured with the PSA.

This exercise examines the offset level in a multi-channel signal.

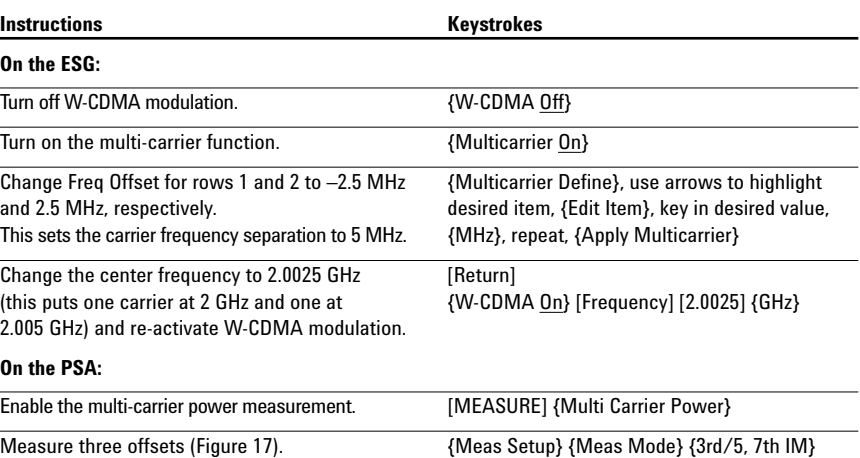

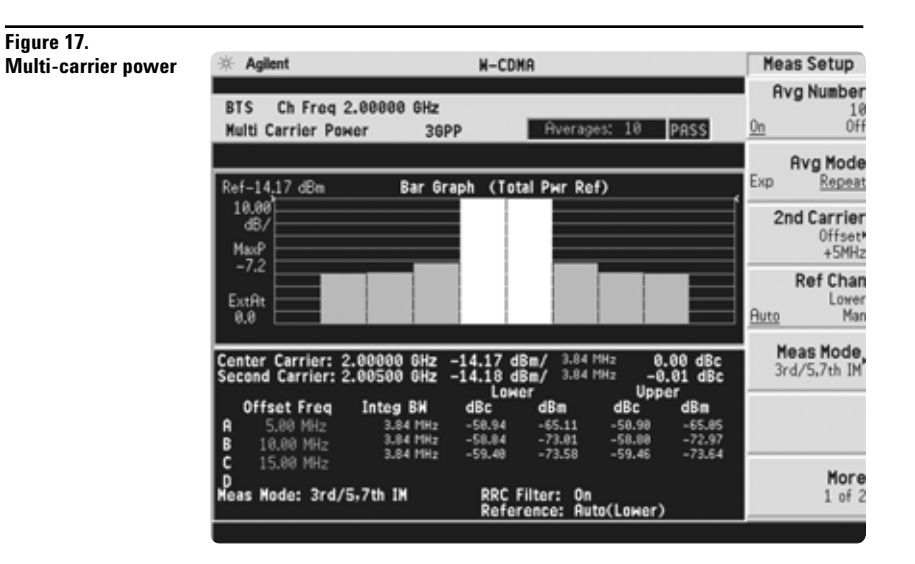

# **PSA Series Key Specifications**<sup>1</sup>

## **W-CDMA and HSDPA measurement personalities**

*The following specifications apply only to models E4443A/45A/40A only. Models E4446A and E4448A have similar, but not warranted performance.*

### **Conformance with 3GPP TS 25.141 base station requirements for a manufacturing environment**

Note: Those tolerances marked as 95% are derived from 95th percentile observations with 95% confidence. Those tolerances marked as 100% are derived from 100% limit tested observations. Only the 100% limit tested observations are covered by the product warranty.

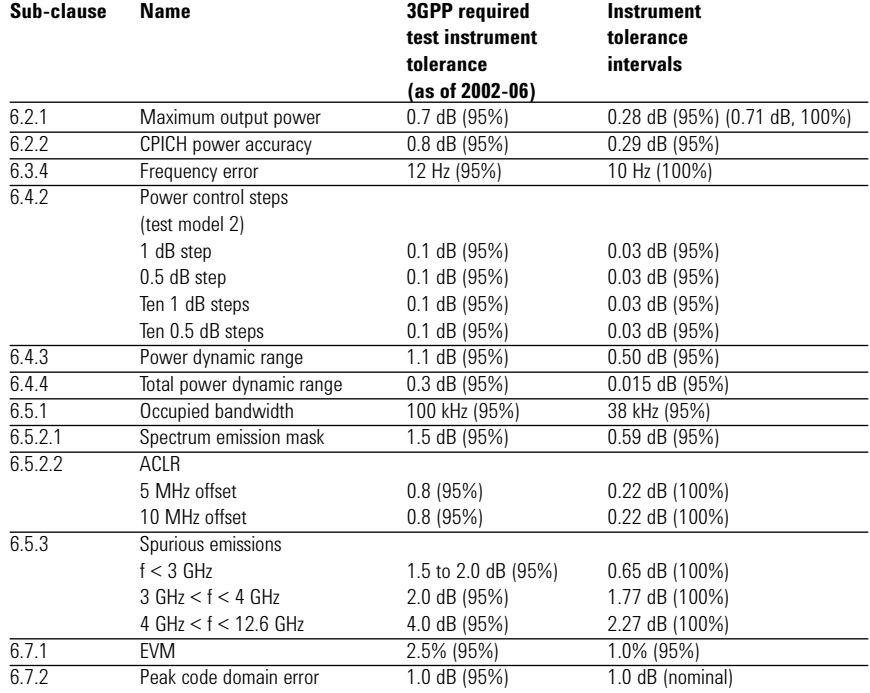

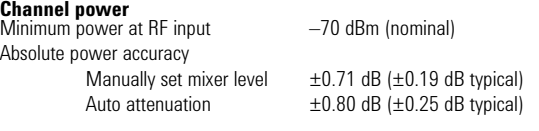

### **Adjacent channel power ratio (ACPR, ACLR)**

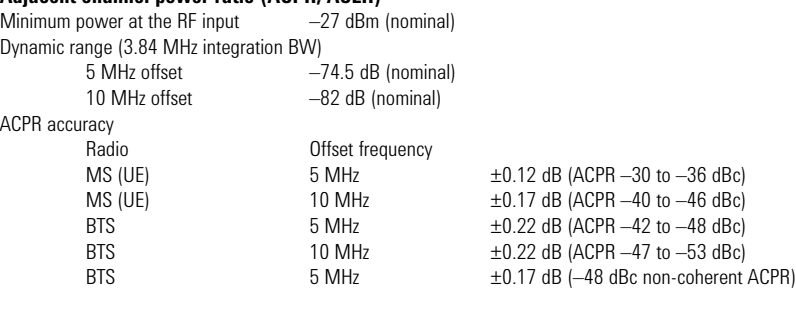

### **Intermodulation**

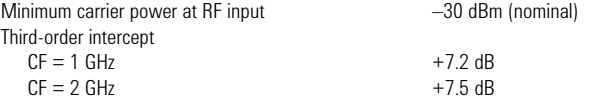

<sup>1.</sup> See PSA series spectrum analyzers data sheet for more specification details (literature number 5980-1284E).

# **PSA Series Key Specifications – continued**

### **Multi-carrier power**

Minimum carrier power at input  $-12$  dBm (nominal) ACLR dynamic range, two carriers<br>5 MHz offset 10 MHz offset example and the control of the control of the control of the control of the control of the control of the control of the control of the control of the control of the control of the control of the control of t ACLR accuracy, two carriers

### **Spectrum emission mask**

Minimum power at RF input  $-20$  dBm (nominal) Dynamic range, relative 2.515 MHz offset  $-86.7$  dB  $(-88.9$  dB typical)<br>1980 MHz region  $-80.7$  dB  $(-83.0$  dB typical) Sensitivity, absolute<br>2.515 MHz offset Accuracy, relative  $Display = Abs Peak Pwr +0.14 dB$  $Display = Rel Peak Pwr$   $±0.56 dB$ 

### **Occupied bandwidth**

Minimum power at RF input –40 dBm (nominal)<br>
Frequency accuracy –40 and the control of the control of the control of the control of the control of the control of the control of the control of the control of the control of Frequency accuracy

### **Code domain**

Code domain power Minimum power at RF input Preamp off  $-75$  dBm (nominal)<br>Preamp on  $-102$  dBm (nominal) Relative power accuracy (test model 2) CDP between 0 and  $-10$  dBc  $\pm 0.015$  dB<br>CDP between  $-10$  and  $-30$  dBc  $\pm 0.06$  dB CDP between –10 and –30 dBc  $\pm 0.06$  dB<br>CDP between –30 and –40 dBc  $\pm 0.07$  dB CDP between  $-30$  and  $-40$  dBc Relative power accuracy (test model 5 with 8 HS-PDSCH) CDP between 0 and  $-10$  dBc  $\pm 0.015$  dB (nominal)<br>CDP between  $-10$  and  $-30$  dBc  $\pm 0.08$  dB (nominal) CDP between  $-10$  and  $-30$  dBc  $\pm 0.08$  dB (nominal)<br>CDP between  $-30$  and  $-40$  dBc  $\pm 0.15$  dB (nominal) CDP between  $-30$  and  $-40$  dBc

# **Modulation accuracy (composite EVM)**<br>Minimum power at RF input

Composite EVM accuracy (test model 4)  $\pm 1.0\%$ <br>
(test model 5 with 8 HS-PDSCH)  $\pm 1.0\%$  (nominal) (test model 5 with 8 HS-PDSCH)

Peak code domain error accuracy

### **QPSK EVM**

Minimum power at RF input –20 dBm (nominal)

### **Power statistics CCDF**

Minimum carrier power at input  $-40$  dBm (nominal)<br>Histogram resolution  $0.01$  dB Histogram resolution

### **Power control/power vs. time**

Absolute power measurement Accuracy 0 and –20 dBm  $\pm$ 0.7 dB (nominal)<br>Accuracy –20 to –60 dBm  $\pm$ 1.0 dB (nominal) Accuracy  $-20$  to  $-60$  dBm Relative power measurement accuracy Step range  $\pm 1.5$  dB  $\pm 0.1$  dB (nominal)<br>Step range  $\pm 3.0$  dB  $\pm 0.15$  dB (nominal) Step range  $\pm 4.5$  dB  $\pm 0.2$  dB (nominal)<br>Step range  $\pm 26.0$  dB  $\pm 0.3$  dB (nominal) Step range  $\pm 26.0$  dB

 $-70$  dB (nominal)

 $-80.7$  dB  $(-83.0$  dB typical)

2.515 MHz offset –97.9 dBm (–99.9 dBm typical)  $-81.9$  dBm  $(-83.9$  dBm typical)

 $-102$  dBm (nominal)

 $-75$  dBm (preamp off, nominal)<br> $\pm 1.0\%$ Frequency error accuracy  $\pm 10$  Hz + (transmitter frequency x frequency reference accuracy)<br>±1.0% (nominal)

EVM accuracy  $\pm 1.0\%$  (at EVM of 10%, nominal)

 $\pm 0.15$  dB (nominal)<br> $\pm 0.2$  dB (nominal)

# **Ordering Information**

# **PSA Series spectrum analyzer**<br>E4443A 3 Hz to 6.7 GHz

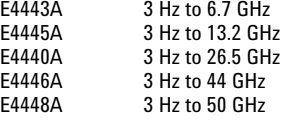

### **Options**

To add options to a product, use the following ordering scheme: E444xA ( $x = 0$ , 3, 5, 6 or 8) Example options E4440A-B7J E4448A-1DS

#### **Digital demodulation hardware**

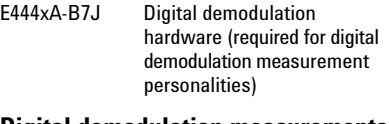

#### **Digital demodulation measurements**<br>F444xA-RAF W-CDMA measurement W-CDMA

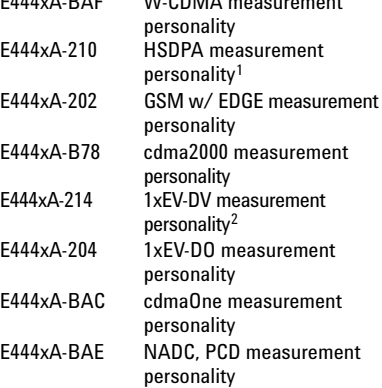

# **General purpose measurements**<br>FAAA×A.226 Phase poise measurements

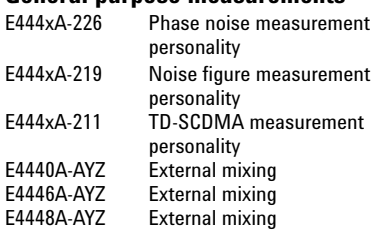

# **Amplifiers**

100 kHz to 3 GHz built-in preamplifier

# **Inputs and outputs**

Replaces type-N input connector with APC 3.5 connector

# **Connectivity software**<br>E444xA-230 BenchLink

BenchLink Web Remote Control Software

### **Warranty and service**

For warranty and service of 5 years, please order 60 months of R-51B (quantity  $= 60$ ). Standard warranty is 36 months.

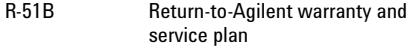

### **Calibration3**

For 3 years, order 36 months of the appropriate calibration plan shown below. For 5 years, specify 60 months.

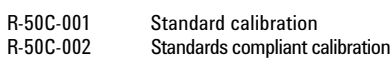

### **E4406A vector signal analyzer**

E4406A 7 MHz to 4 GHz

### **Options**

To add options to a product, use the following ordering scheme: E4406A Example options E4406A-BAH

# **Digital demodulation measurements**<br>E4406A-BAF W-CDMA measurement

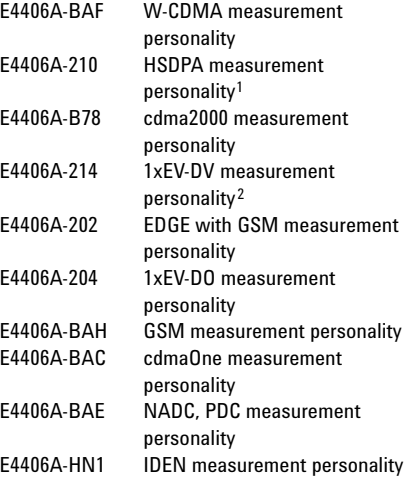

### **Inputs and outputs**

E4406A-B7C I/Q inputs

# **Connectivity software**<br>F444xA-230 Benchl ink

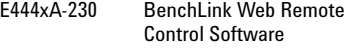

#### **Warranty and service**

For warranty and service of 5 years, please order 60 months of R-51B (quantity  $= 60$ ). Standard warranty is 36 months.

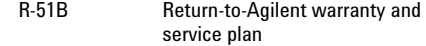

### **Calibration3**

For 3 years, order 36 months of the appropriate calibration plan shown below. For 5 years, specify 60 months.

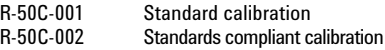

1. Requires Option BAF.

2. Requires Option B78.

3. Options not available in all countries.

# **Product Literature**

*Selecting the Right Signal Analyzer for Your Needs,* selection guide, literature number 5968-3413E

## **PSA Series literature**

*PSA Series,* brochure, literature number 5980-1283E

*PSA Series,* data sheet, literature number 5980-1284E

### **E4406A VSA literature**

*E4406A VSA*, brochure, literature number 5968–7618E

*E4406A VSA*, data sheet, literature number 5968–3030E

### **Application literature**

*Designing and Testing 3GPP W-CDMA User Equipment*, application note, literature number 5980–1238E

*Designing and Testing 3GPP W-CDMA Base Stations*, application note, literature number 5980–1239E

For more information on the E4406A VSA or the PSA Series, please visit:

**www.agilent.com/find/vsa www.agilent.com/find/psa**

#### **Agilent Technologies' Test and Measurement Support, Services, and Assistance**

Agilent Technologies aims to maximize the value you receive, while minimizing your risk and problems. We strive to ensure that you get the test and measurement capabilities you paid for and obtain the support you need. Our extensive support resources and services can help you choose the right Agilent products for your applications and apply them successfully. Every instrument and system we sell has a global warranty. Support is available for at least five years beyond the production life of the product. Two concepts underlie Agilent's overall support policy: "Our Promise" and "Your Advantage."

### **Our Promise**

Our Promise means your Agilent test and measurement equipment will meet its advertised performance and functionality. When you are choosing new equipment, we will help you with product information, including realistic performance specifications and practical recommendations from experienced test engineers. When you use Agilent equipment, we can verify that it works properly, help with product operation, and provide basic measurement assistance for the use of specified capabilities, at no extra cost upon request. Many self-help tools are available.

### **Your Advantage**

Your Advantage means that Agilent offers a wide range of additional expert test and measurement services, which you can purchase according to your unique technical and business needs. Solve problems efficiently and gain a competitive edge by contracting with us for calibration, extra-cost upgrades, out-of-warranty repairs, and on-site education and training, as well as design, system integration, project management, and other professional engineering services. Experienced Agilent engineers and technicians worldwide can help you maximize your productivity, optimize the return on investment of your Agilent instruments and systems, and obtain dependable measurement accuracy for the life of those products.

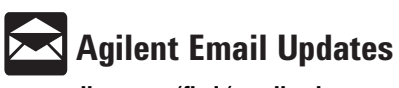

**www.agilent.com/find/emailupdates**

Get the latest information on the products and applications you select.

### **Agilent T&M Software and Connectivity**

Agilent's Test and Measurement software and connectivity products, solutions and developer network allows you to take time out of connecting your instruments to your computer with tools based on PC standards, so you can focus on your tasks, not on your connections. Visit **www.agilent.com/find/connectivity** for more information.

**By internet, phone, or fax, get assistance with all your test & measurement needs**

**Phone or Fax United States:** (tel) 800 452 4844

### **Canada:**

(tel) 877 894 4414 (fax) 905 282 6495

### **China:**

(tel) 800 810 0189 (fax) 800 820 2816

### **Europe:**

(tel) (31 20) 547 2323 (fax) (31 20) 547 2390

### **Japan:**

(tel) (81) 426 56 7832 (fax) (81) 426 56 7840

### **Korea:**

(tel) (82 2) 2004 5004 (fax) (82 2) 2004 5115

### **Latin America:**

(tel) (305) 269 7500 (fax) (305) 269 7599

### **Taiwan**:

(tel) 0800 047 866 (fax) 0800 286 331

### **Other Asia Pacific Countries:**

(tel) (65) 6375 8100 (fax) (65) 6836 0252 Email: tm\_asia@agilent.com

### **Online Assistance: www.agilent.com/find/assist**

Product specifications and descriptions in this document subject to change without notice.

**© Agilent Technologies, Inc. 2003 Printed in U.S.A., October 21, 2003**

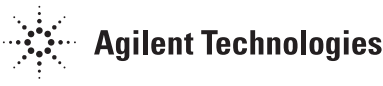